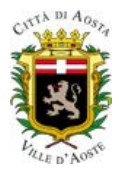

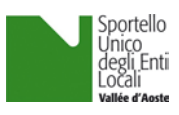

## **Nuova modalità di pagamento per il Comune di AOSTA**

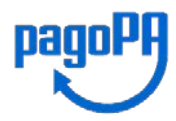

In ottemperanza alle norme in vigore, **a partire dal 1° marzo 2021 tutti i pagamenti dovuti alla Pubblica Amministrazione dovranno essere eseguiti attraverso il sistema PagoPA**.

La novità riguarda i pagamenti dei diritti di istruttoria, effettuati nei confronti del Comune di Aosta, dovuti per tutti i procedimenti attivi sul portale dello sportello SUEL. Si tratta del nuovo sistema PagoPa. Dal 1° marzo 2021 non è più possibile effettuare pagamenti in contanti o a mezzo bonifico su conto corrente bancario o postale.

PagoPA è un sistema di pagamento elettronico che offre l'opportunità, all'utente che usufruisce di un servizio erogato dal Comune, di scegliere il Prestatore del Servizio di Pagamento, PSP, (banca, istituto di pagamento, Poste…). Pagare con PagoPA consente inoltre di conoscere preventivamente i costi massimi dell'operazione da effettuare, di avere garanzia della correttezza dell'importo da pagare e di ottenere immediatamente una ricevuta con valore liberatorio.

Qui di seguito troverete le istruzioni per una corretta procedura di pagamento.

## ISTRUZIONI

Per accedere alla piattaforma dei pagamenti è sufficiente cliccare su seguente Link [Pagamenti](https://it.riscossione.regione.vda.it/pagonet2AO/pagonet/extern.do?formName=formExtern&payerTipoBollettino=SPOM&payerCodiceUtente=000P4&payerTipologiaServizio=DIS&payerCodiceEnte=00751) (servizio Pagamenti on line regionale), selezionando dal menu laterale "Diritti di Istruttoria pratiche SUEL"

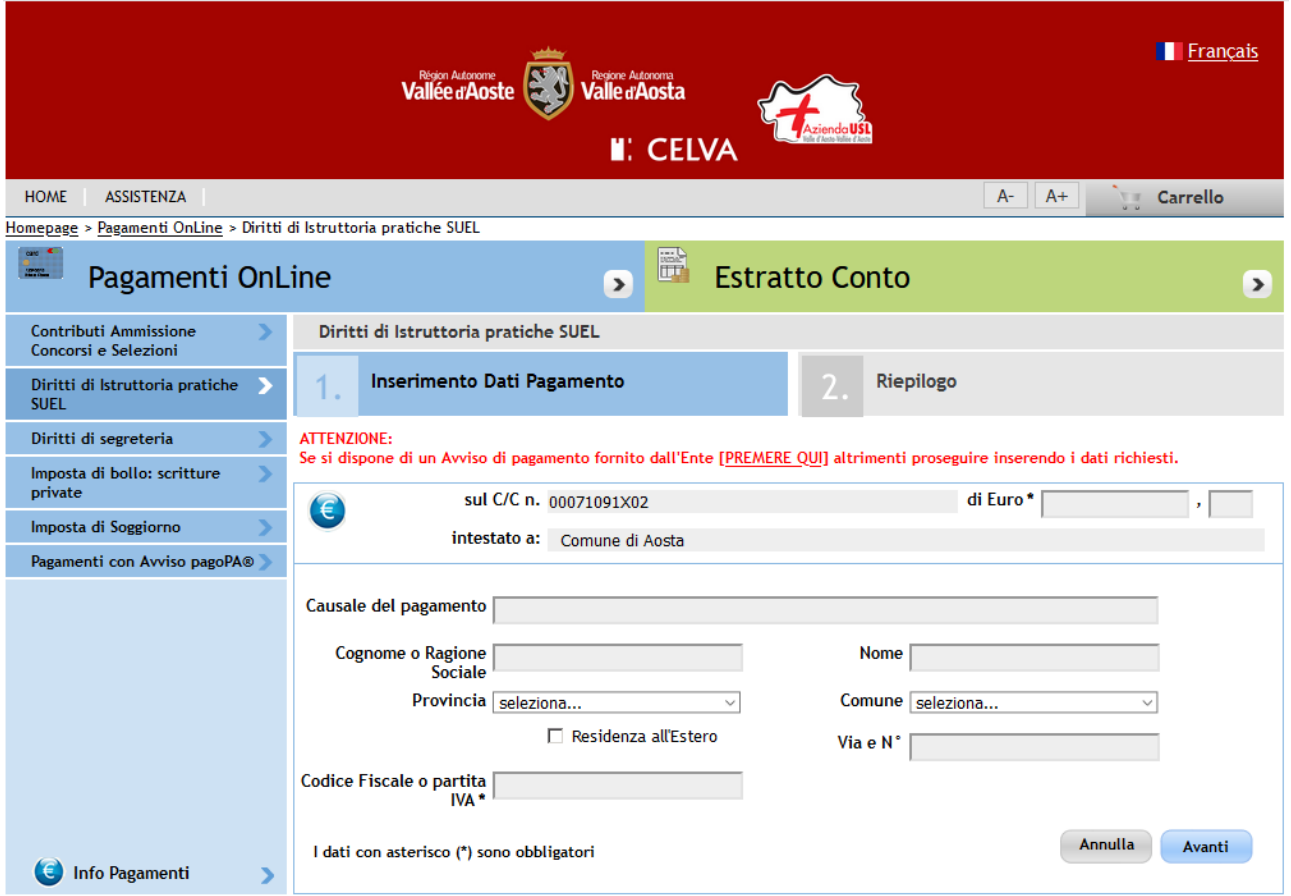

è necessario riportare sul modulo di pagamento i dati relativi al BENEFICIARIO del procedimento (Denominazione, Codice fiscale e sede), l'importo dei diritti di istruttoria e la causale del pagamento (causale pagamento indicare: "PAGAMENTO DIRITTI DI ISTRUTTORIA").

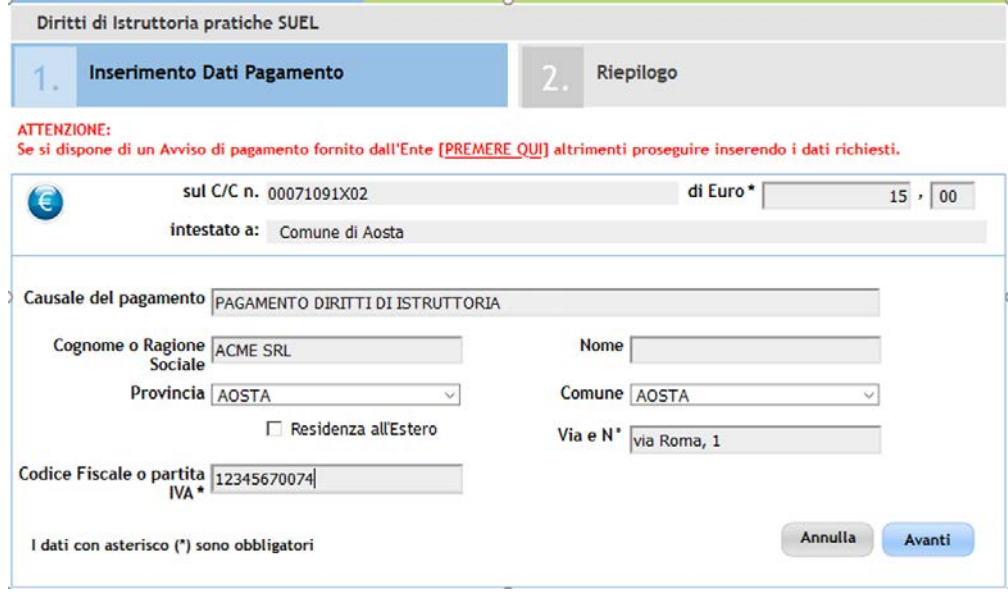

Premere "AVANTI".

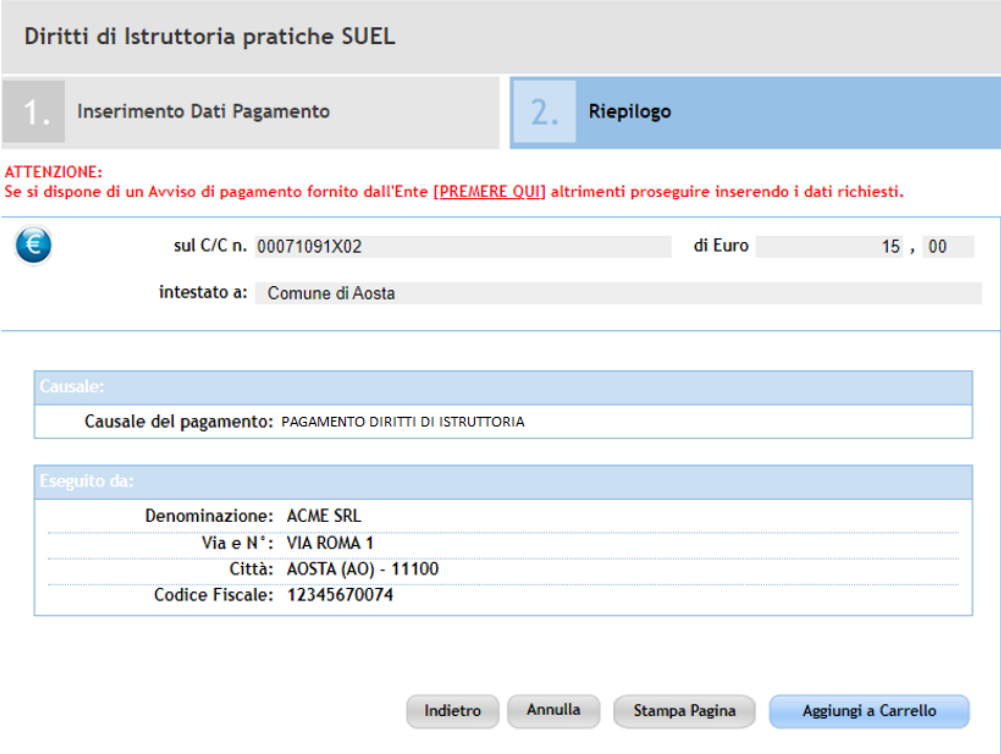

Dopo aver verificato i dati immessi, premere "Aggiungi a Carrello"

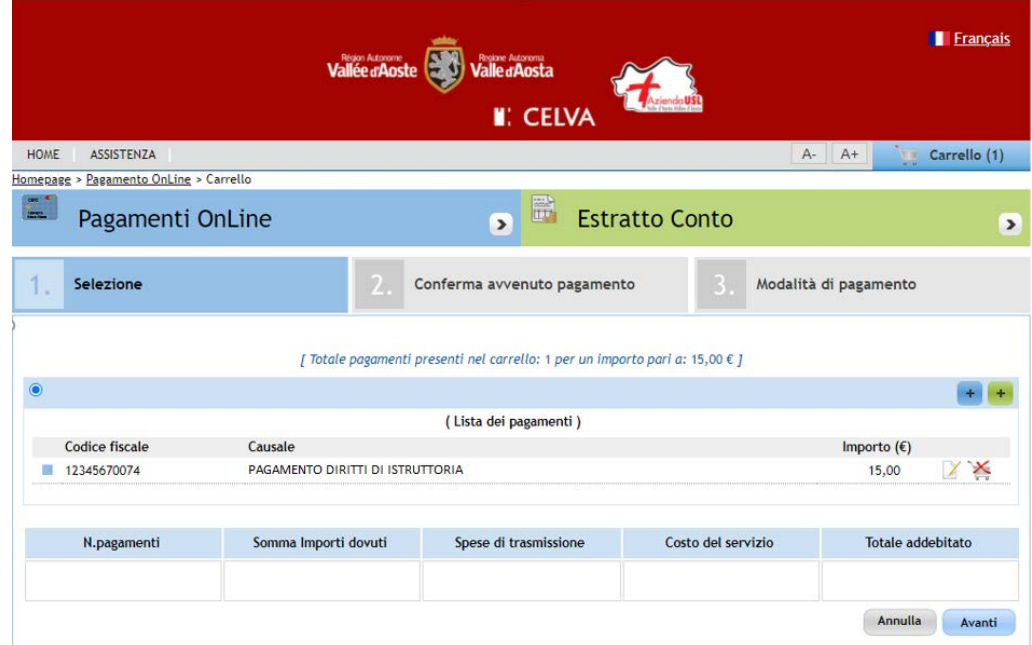

Premere "Avanti"

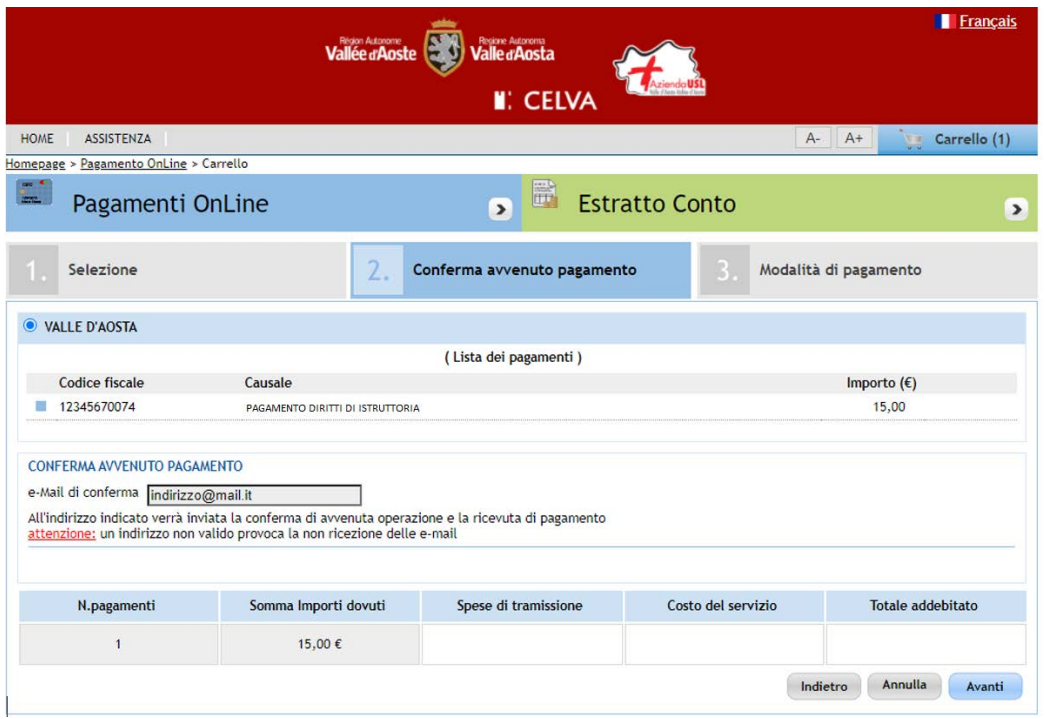

Indicare un indirizzo email sul quale si desidera ricevere la ricevuta del pagamento, che **in seguito dovrà essere allegata al procedimento SUEL.**

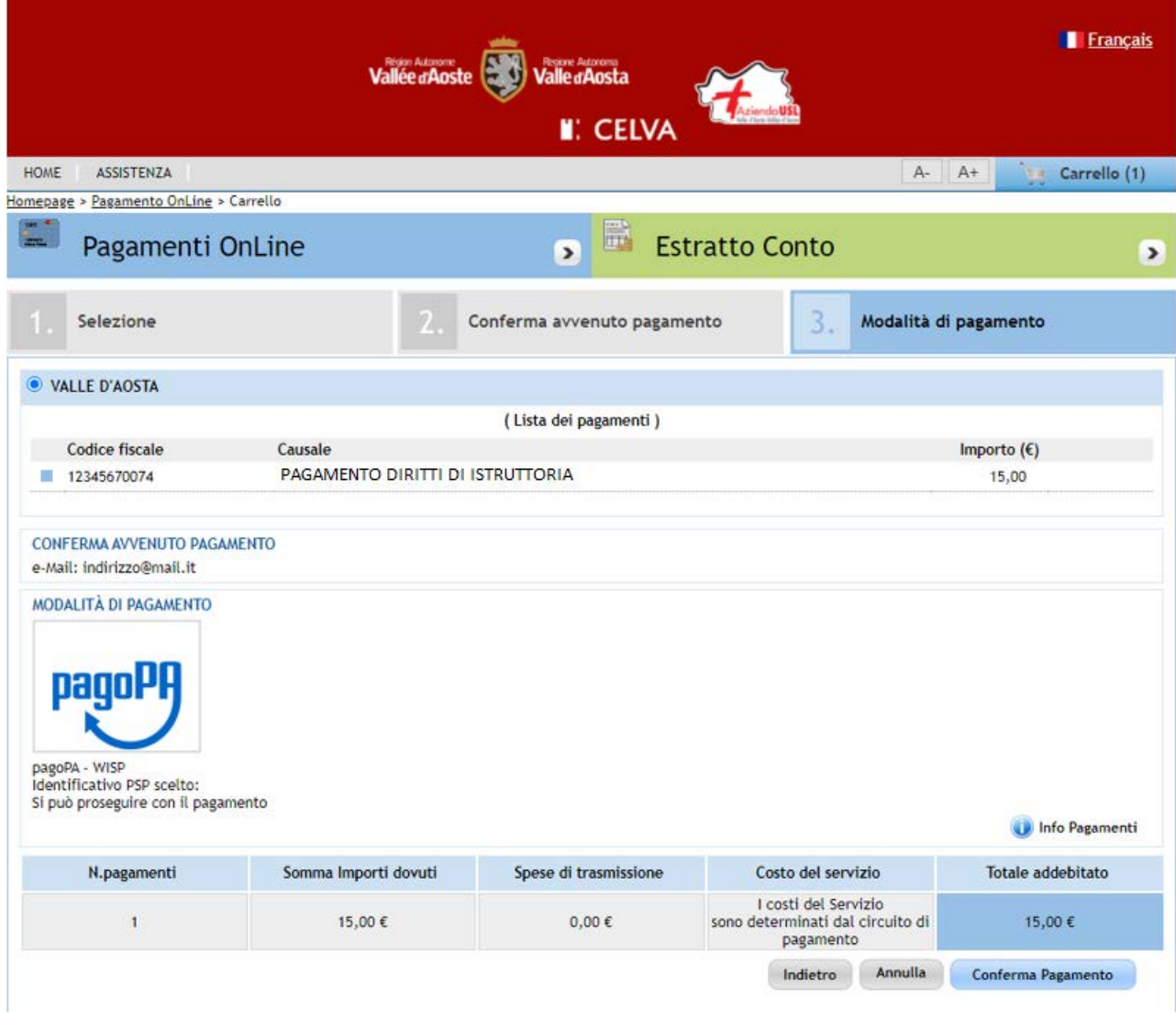

## Premere "Continua Pagamento"

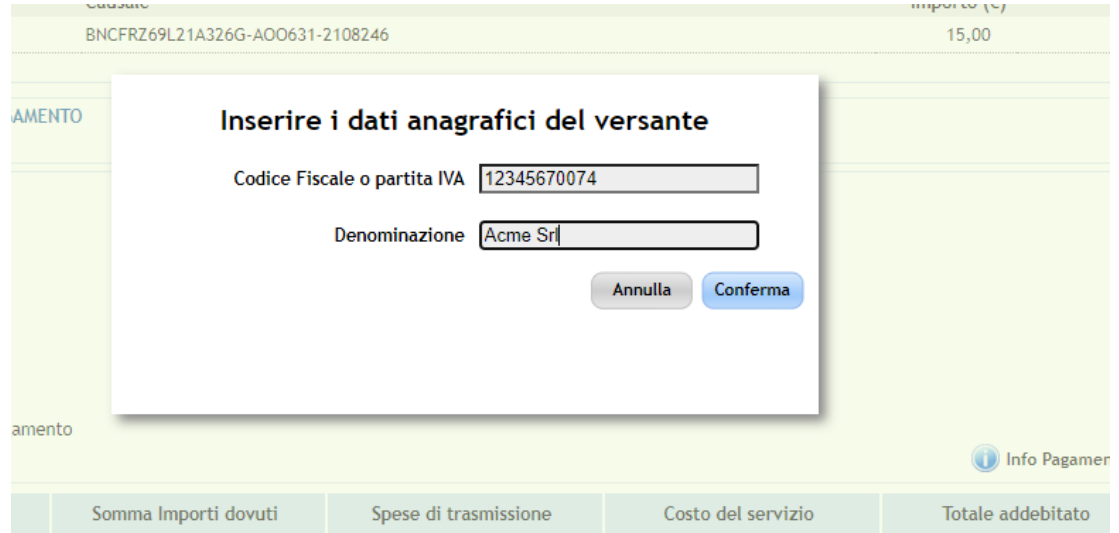

## Si arriva così al portale nazionale dei pagamenti pagoPA

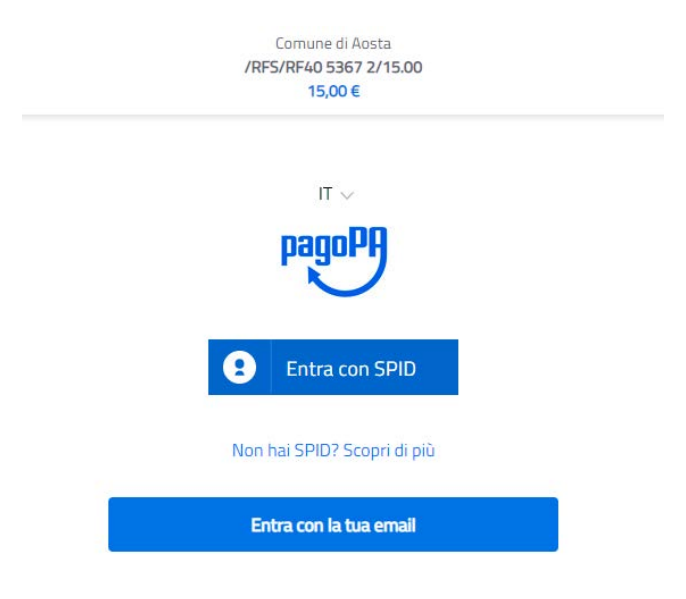

A questo punto è necessario autenticarsi con SPID o per chi non lo possiede entrare indicando un'email.

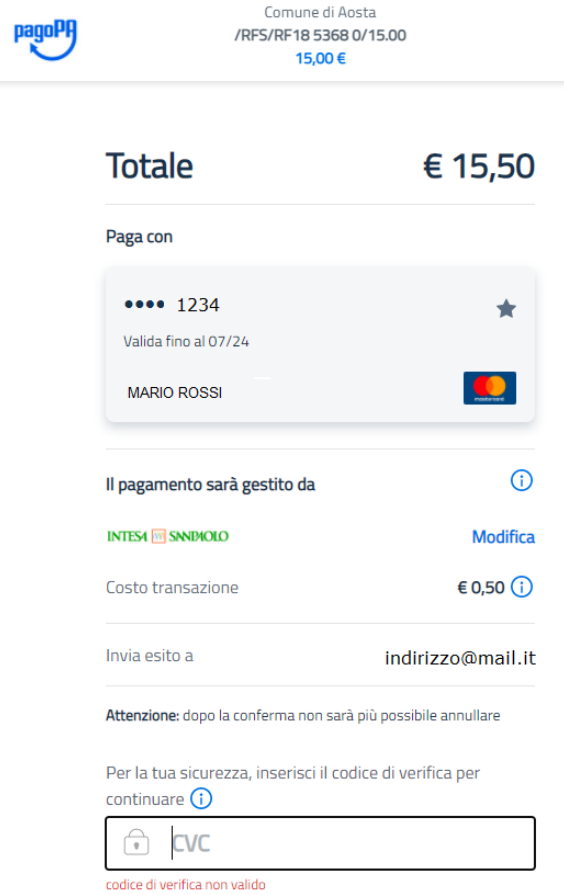

Scegliendo il Prestatore del Servizio di Pagamento, PSP, (banca, istituto di pagamento, Poste…) preferito, si può procedere al pagamento**.** La ricevuta dell'avvenuto pagamento vi verrà inoltrata all'indirizzo email precedentemente indicato. **Tale ricevuta dovrà essere allegata alla pratica online nell'apposita sezione "Allegati".**